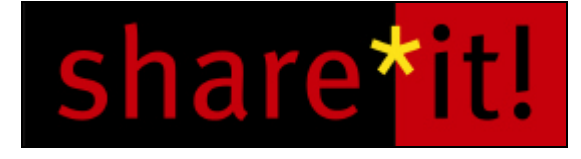

# **Affiliate FAQs**

# **I signed up - what happens next?**

Following registration and activation, you will receive login data for the Affiliate Control Panel. The Control Panel will provide detailed information about your partnerships and products. As soon as your account is activated by the publisher, you can begin placing links on your website to start promoting their products.

In the section "Products" in the Control Panel, you can create links to the product or request authorization from the publisher to promote additional products. After you receive authorization from the publisher, there are two ways to refer visitors and generate affiliate sales:

1. Link directly to the publisher's product page. Once you have determined the products to which you want to link, use the Link Generator in the Control Panel (in the 'Products' section) to generate the appropriate links to the product pages and purchase system. These links will automatically include your affiliate ID to ensure correct tracking of the sale. You can then embed these links into your website.

2. Link to the publisher's website. Since using this method might not result in an immediate sale, a cookie will be placed on the visitor's computer to verify that they have come from your website so you get proper credit for the sale. In order to generate a link for this method, please go to the link generator in the Control Panel.

## **How can you make sure that all of my referrals are accounted for?**

There are two methods to track your sales: You can choose to rely on the affiliate ID, which is contained in your unique order link, or you can have us place a cookie on the user's machine with your affiliate ID stored in it. If the user purchases the software at a later time, the cookie will be recognized and the sale assigned to you.

## **When will I get paid my commission?**

share-it! sends out Payment Reports to affiliates on the 8th of the each month for the previous month's sales.

Payment is then made on the 15th for the previous month's earnings, provided you reach the minimum payment amount of 100 EUR/USD or 70 GBP in commission earnings.

# **Is there a minimum amount I have to earn in order to receive payment?**

Yes, you must earn a minimum of 100 EUR/USD or 70 GBP in commission before payment can be made. If the minimum amount is not reached, the total is carried over to the next month.

## **How much commission will I receive?**

The commission rate for each affiliate will be set by the software publishers themselves. They will indicate their standard commission on their website, or you can see the default commission next to the product name in the product selection list we provide in the Control Panel.

You will be informed of any changes in commission by e-mail that occur after activation by a publisher.

# **Which payment methods and currencies are available for me to receive my payments?**

You can receive payments either by check or wire transfer, in USD, EUR or GBP. You can set your preferred payment method in the Control Panel under "Personal Data".

# **I haven't received my payment for last month's sales, what do I do?**

There are many reasons that your payment may have not arrived. If you have pre-set a transfer limit and this limit has not been reached, or your balance has not exceeded our lower limit (see question above), the payment will be held until the limit is reached. If you did not define a limit for your payment, or believe your payment may have been held in error, please contact us at affiliates@shareit.com Please be sure to give wire transfers ample time to post to your account!

## **Are there any costs participating as an affiliate?**

There are no monthly or fixed costs to you for participating in share-it!'s affiliate program.

## **What information will I receive on my sales?**

You have access to sales reports in the Affiliate Control Panel, where you can view your sales and earnings by date. share-it! does not provide the end-user customer's data to you as this remains the property of the publisher of the software.

# **How do I become an affiliate for products that are not listed in the affiliate CP?**

Please contact affiliates@shareit.com if you would like to submit a partnership request for a product not found in the Affiliate Control Panel. We will initiate a partnership request for you, and a notification will be sent to you as soon as the publisher has reviewed your request.

## **How should I promote the products?**

You can place the referral links anywhere on your website. It is typically a good idea to place them with complementing products or related topics to help generate referrals. Since you have a lot of flexibility with the links, you can also try out different locations of the links on your website to gauge their effectiveness.

## **How can a terminate a partnership with a software author / publisher?**

In your Affiliate Control Panel, you can display all your partnerships in the section "Products". Simply filter by "Partnership exists". For each partnership, you will find a button "Terminate partnership". Then simply remove the links from your website after you submitted your termination request.

# **Can I adapt the order process to the "look & feel" of my own website?**

Yes, you can edit your styles in the Affiliate Control Panel, where you can set a default style for the order process with the share-it! Style Editor.